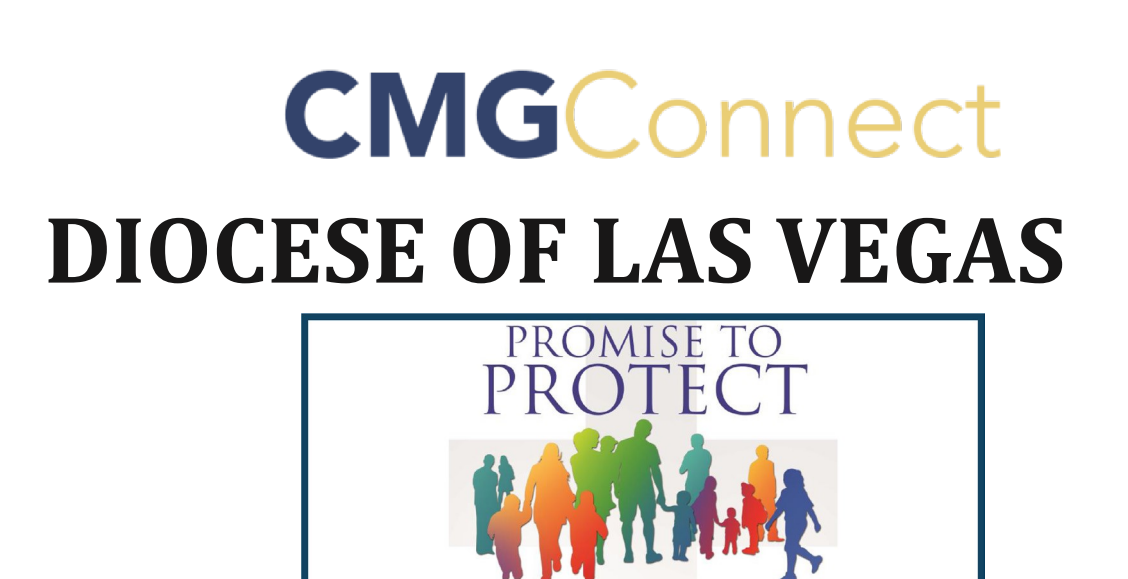

## *Safe Environment Training*

PLEDGE TO **HEAL** 

## Getting Started:

- 1. Go to https://lasvegas.cmgconnect.org/
- 2. *If you completed training within the past 5 years*, sign in with your previous username and the password: **1234**. *Update your password under the 'Edit Profile' tab after logging in.*

3. *If you are new to training or your training was more than 5 years ago,* create a new account by completing all the boxes under "Register for a New Account." This includes address, primary parish, and how you participate at your parish or school. If you have questions please contact your parish/ school coordinator. **Please enter your first and last name in the system as it appears on your driver's license so your fingerprint results can be correctly associated with your account!**

- 4. Your main learning dashboard will show you all of the requirements and optional training curriculums that have been customized for your particular role within the Diocese.
- 5. Click 'Start Curriculum' for the Safe Environment Training.
- 6. Once training is completed, you can access your completion certificate by returning to the training dashboard and clicking 'Download Certificate'.

## or Support tab at the top of the screen.

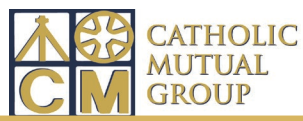

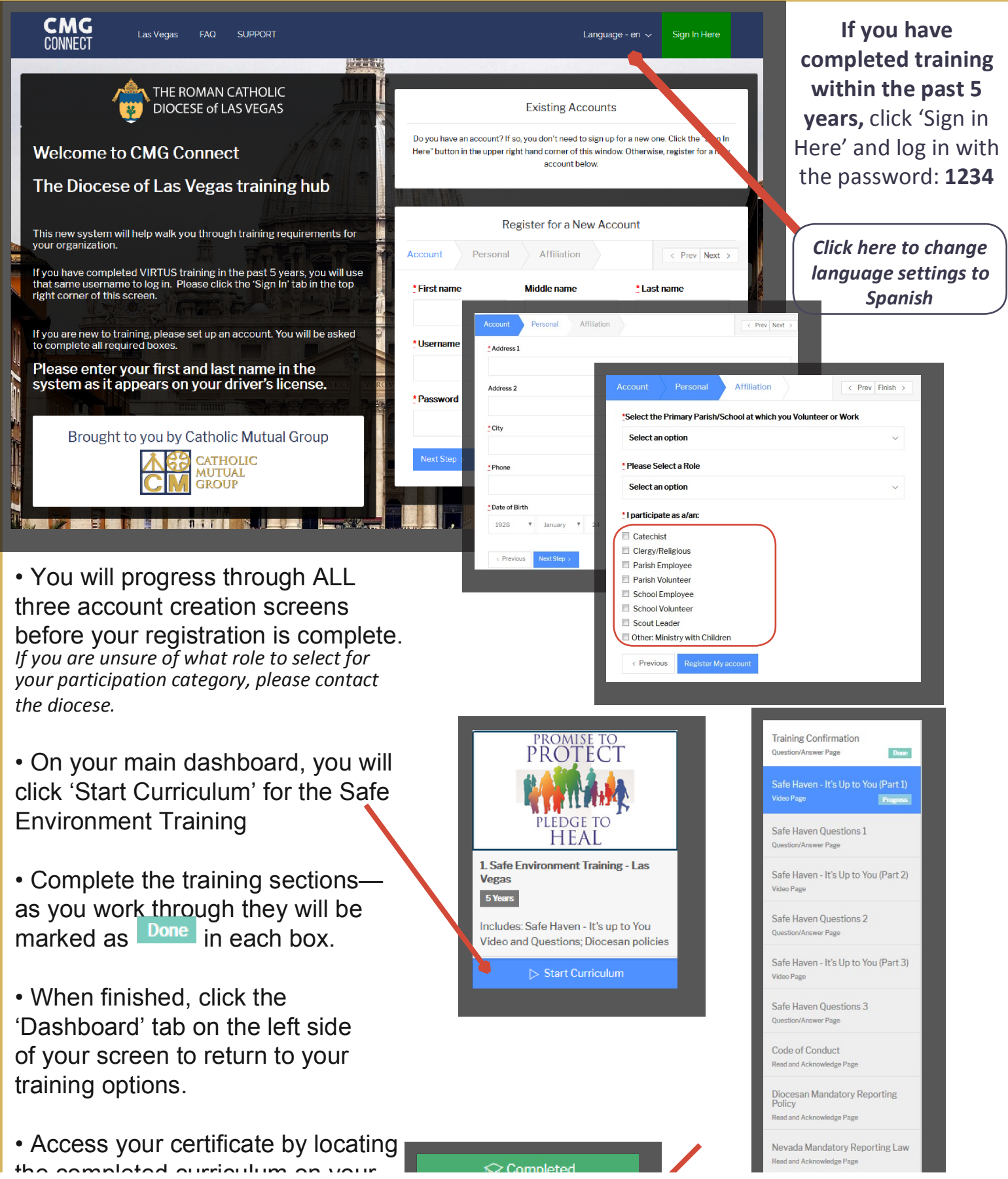

dashboard and clicking the gray